## Dispatcher Phoenix Use Case 05

# Global Cosmetics Brand = Retail Chain =

#### CUSTOMER PROFILE

➢ Global Cosmetics Brand with 1,000 - 9,999 employees headquartered in France

#### KM SALES

➢ BF Direct Sales

#### CUSTOMER NEEDS

> Customer was manually sorting invoice batches (1 batch for front-only 1 sheet, 1 batch for front-back 1 sheet, 1 batch for back-only 2 sheets, 1 batch for front-back 2 sheets, etc.) which was taking a lot of time & resource to complete the task, and it was error-prone manual process.

> Customer then wanted to put barcodes as a separator, detect blank pages and split all the sheets automatically. > Customer wanted a final report focusing on the number of processed invoices, and generate chrono numbers to store the paper physically, etc.

> The split invoices are sent to dedicated email address for assigned employee to check and authorize.

> Customer wanted an integration with YSoft SafeQ to get authentication through card release and to check invoice scanning authorizations.

### SOLUTIONS

> Dispatcher Phoenix Professional Package with Barcode Processing & Metadata Bundle with 1 bizhub MFP per workflow

> Integration with YSoft SafeQ for ID card authentication

> Connected to SAP(ERP) & Readsoft(ECM)

#### KEY SUCCESS FACTORS

> Being able to integrate with YSoft SafeQ and Dispatcher Phoenix to get authorization based on Active Directory groups.

> Being able to generate chrono numbers and get information from the customer database.

> Money savings, no more batches to create each morning with hundreds of invoices manually.

#### ADDITIONAL INFORMATION

➢ Deployed workflow as illustrated below:

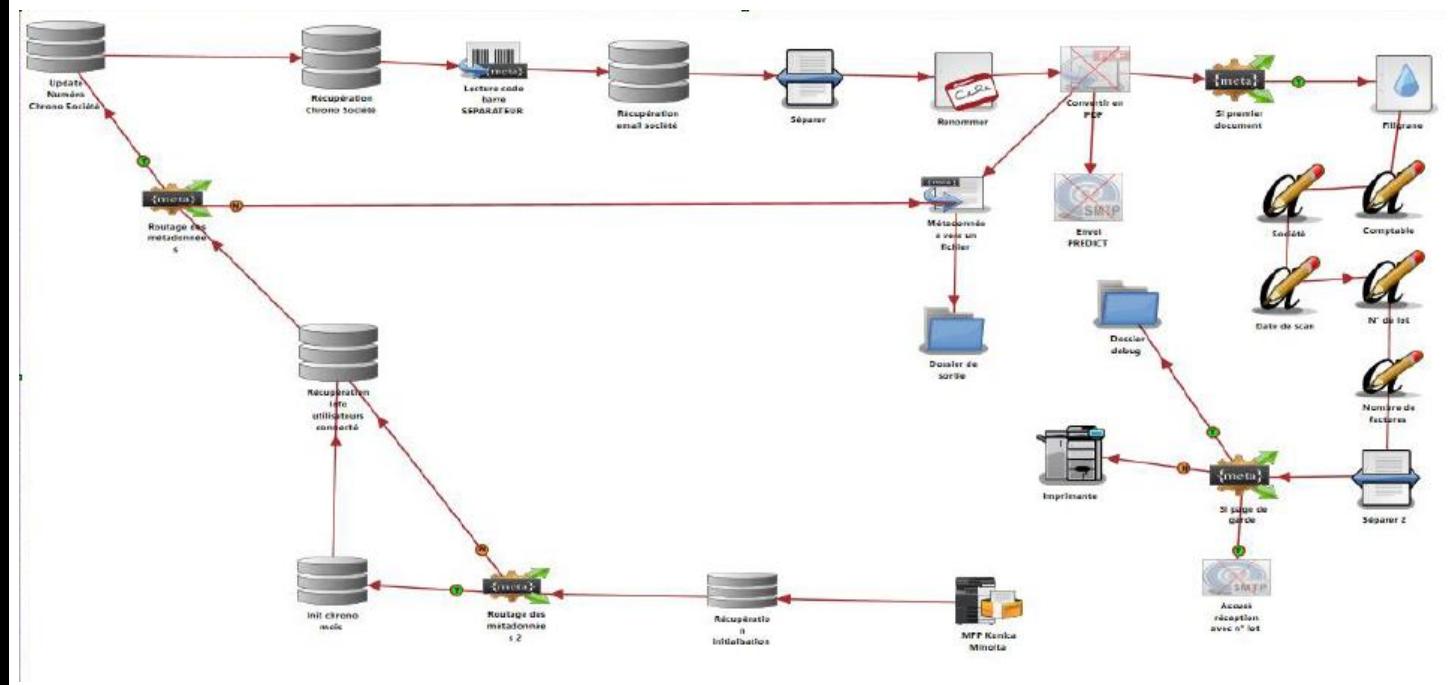

- ➢ Although the project was very long and we found a bug with Dispatcher Phoenix when integrating with YSoft SafeQ, customer is very satisfied with the solution meeting all the requirements and constraints of their IT services. SEC team was very reactive when we reported the bug, we found the source in France (problem with French accents and AD requests) and SEC team corrected it quickly.
- Interface with YSoft SafeQ was not very easy to configure... But we know how to do it now.
- Node for report generation was missing but we found a workaround by adding a layer above a page and then annotate it.

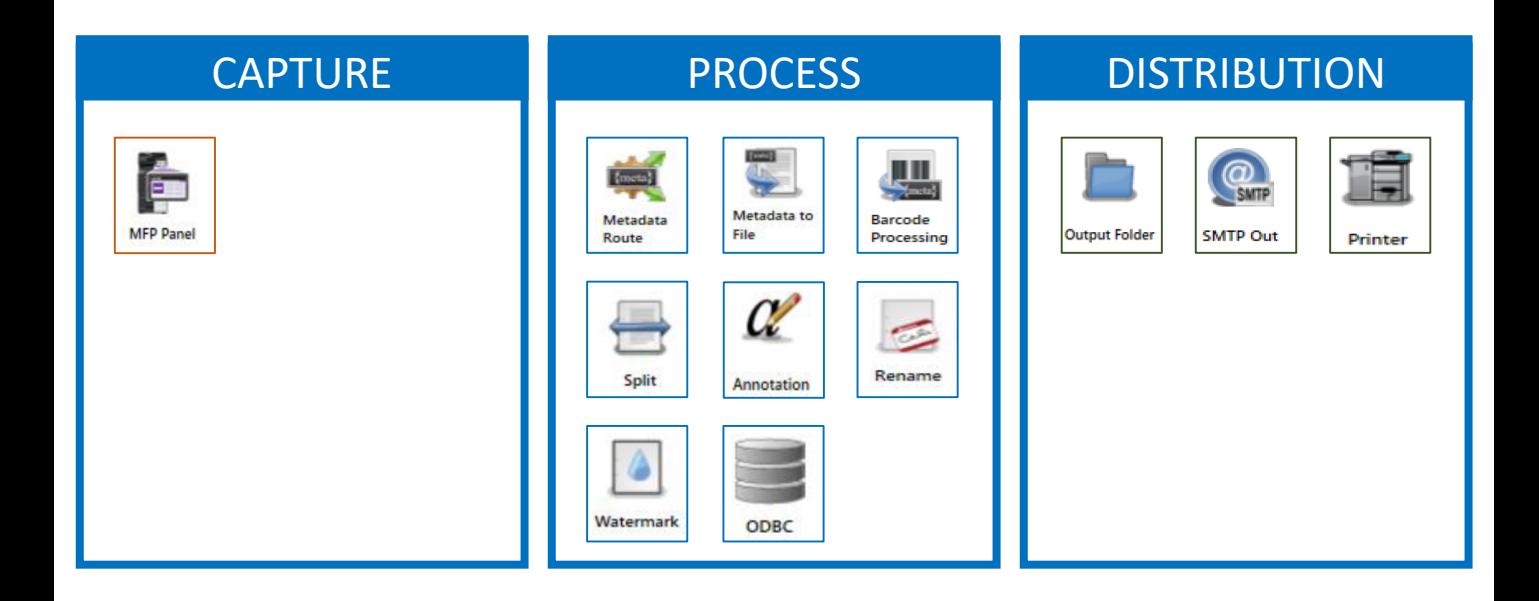